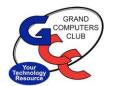

### Notifications (Good and Bad)

- Phone rings, Doorbell rings, Letter in the mail.
- Smartphone: Rings, Dings, Shows pop-ups.
  - Maybe embarrassing!!
- Computer: Rings, Dings, Shows pop-ups.
  - Helpful or Annoying
- ✓ This section will show how to control them on Android smartphones and Windows 11 computers.

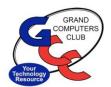

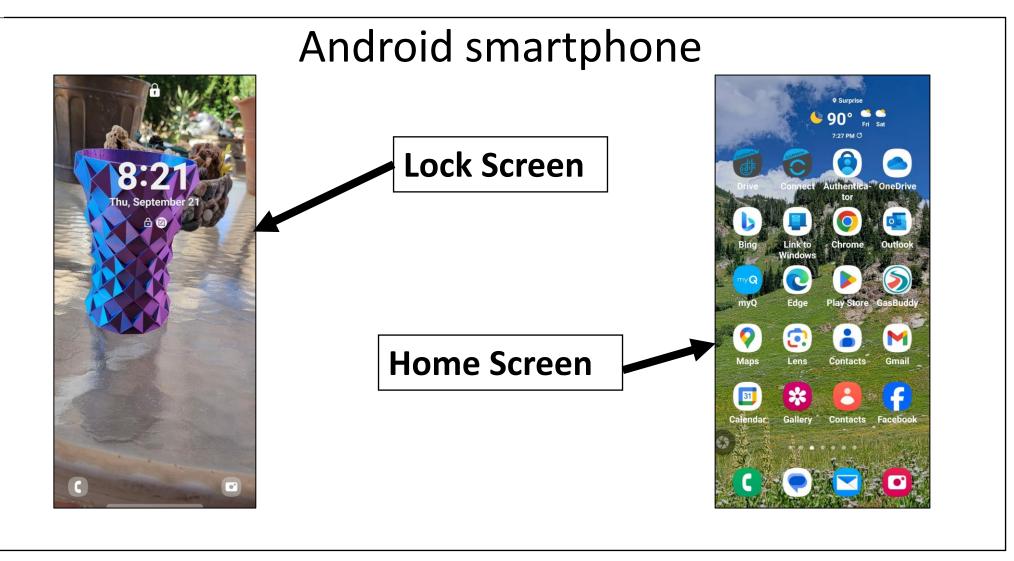

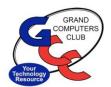

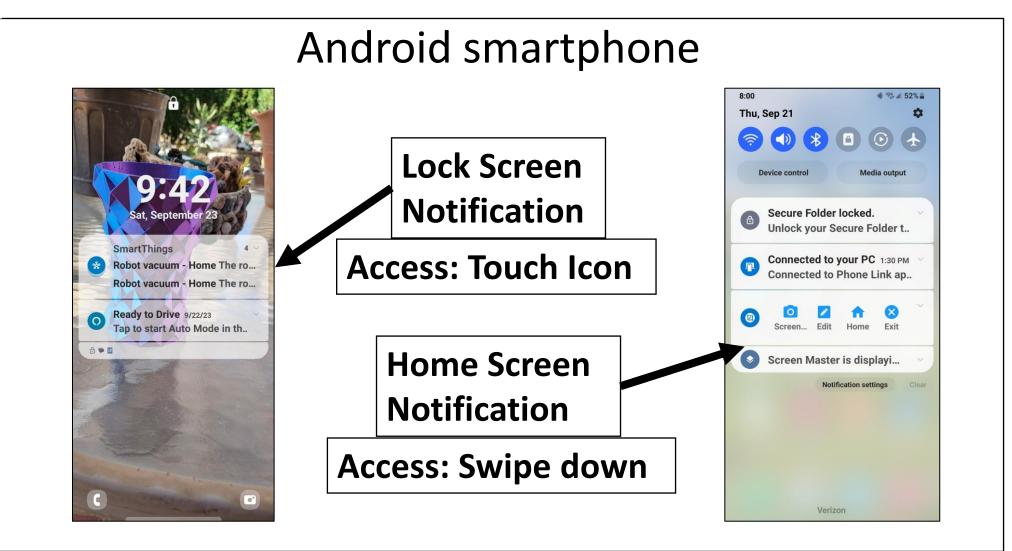

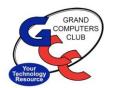

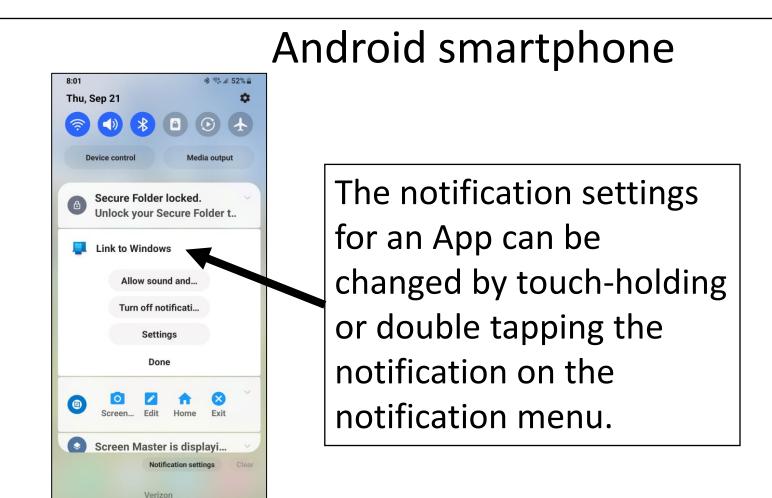

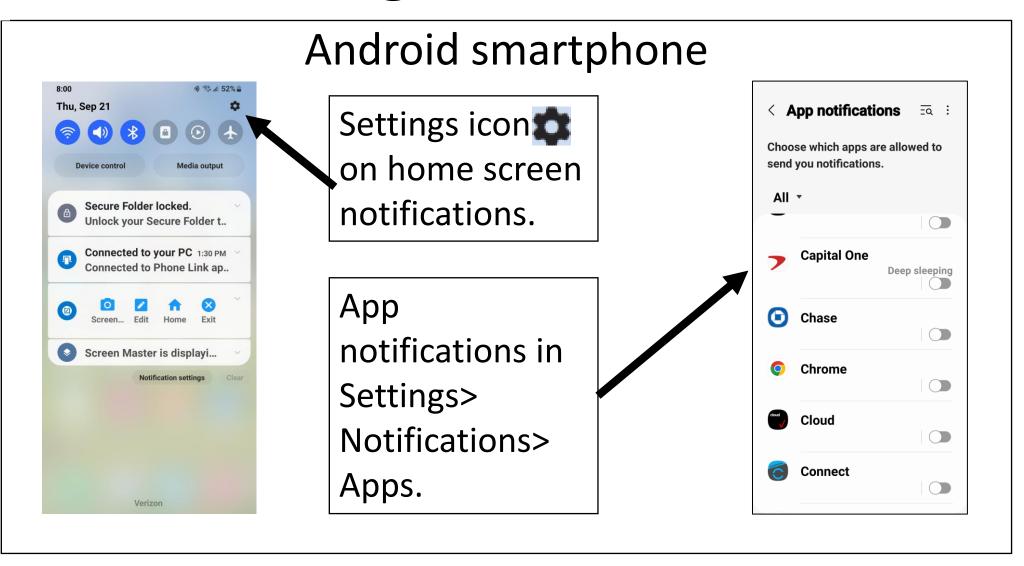

OMPUT

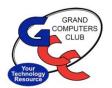

<

Alerts

Notifications won't appear as pop-ups if Show as pop-up is turned off for

## Mastering Notifications ???

#### Android smartphone App notifications Touch-Holding or Double-**Amazon Alexa** tapping the individual app **Allow notifications** on the All-apps screen as Allow sound and vibration shown on previous slide Silent Notification types opens this menu. The App 12:45 notifications types can be Badge Lock screen Pop-up Allowed Allowed Allowed set on this screen. Lock screen notifications Show content

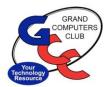

### Windows 10-11 Notifications

- Windows 10 & 11 can provide notifications to the user in the form of sounds and pop-ups for emails, updates, security, system health, web feeds, etc.
- Where and how they display will be covered in the next slides.

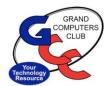

#### Windows 10-11 Notifications

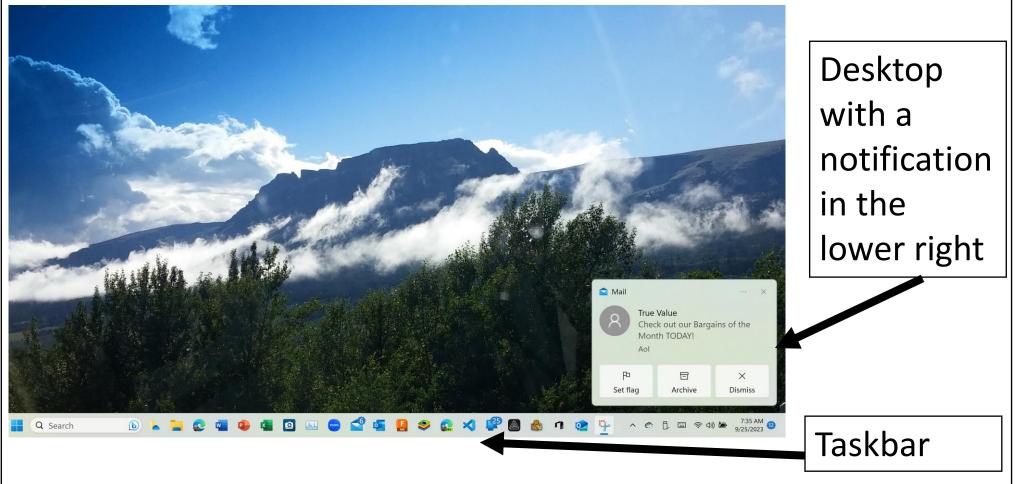

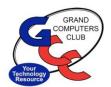

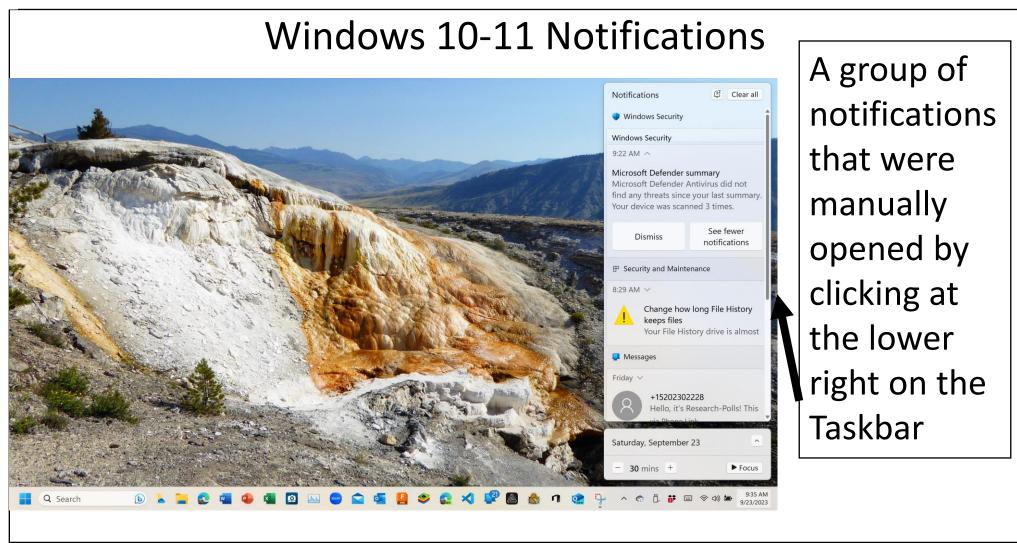

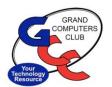

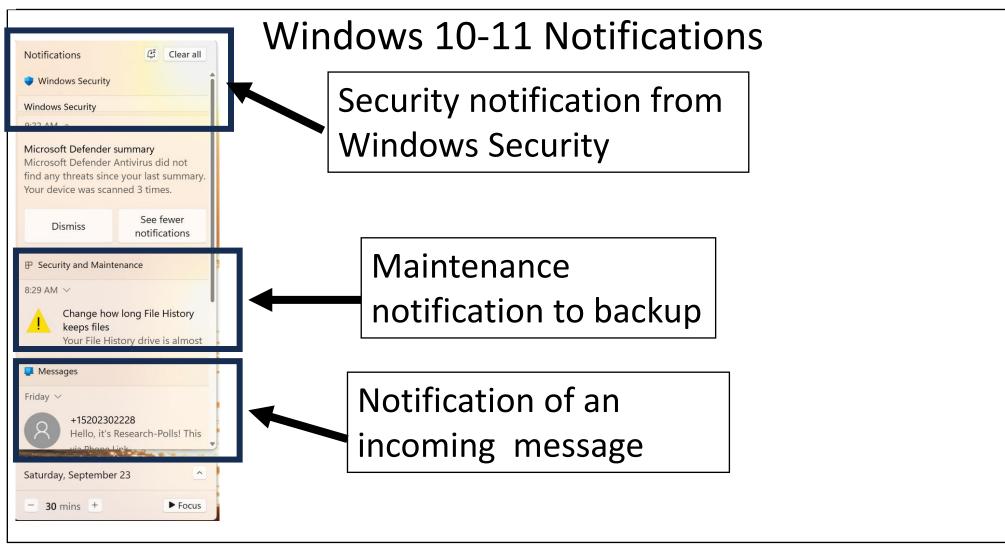

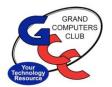

#### Windows 10-11 Notifications

- Notification actions/behavior is set in the Settings menu accessed by: Windows> Settings> System> Notifications.
- Notification settings can also be accessed by right clicking on the Taskbar notifications area.

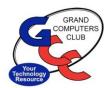

#### Windows 10-11 Notifications

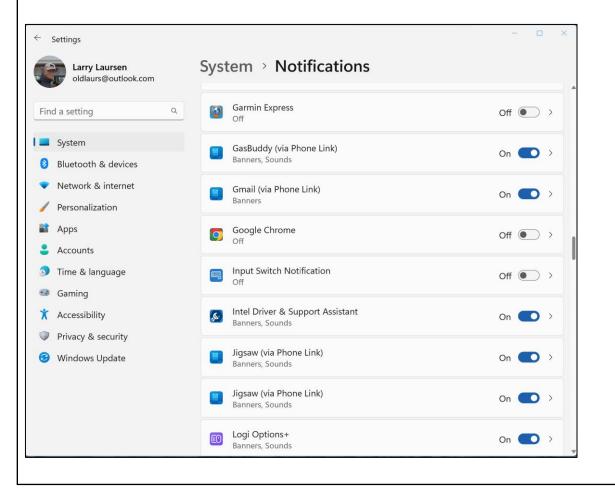

**Notifications** menu where notifications can be turn ON and OFF. Additional actions can be done by clicking on an Item.

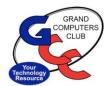

Windows 10-11 Notifications

### Now for a brief live demonstration.

### Thank You for attending the Grand Computers Club Coffee Chat.